## **Minecraft: Importando mundos (desktops e laptops)**

Existem duas maneiras de abrir arquivos .mcworld que foram salvos em locais alternativos. Isso é útil quando você está acessando um mundo da Internet ou de uma unidade USB.

## Mundos de importação usando o botão do mundo de importação

1. Clique em **Play** (reproduzir) e clique no botao **Import World** (mundo de importação**)** .

- 2. Navegue até a localização do arquivo .mcworld.
- 3. Clique no arquivo e clique em **Open** (abrir) o mundo em Minecraft.

## Importando mundos de um local salvo

- 1. Vá para o local onde seu mundo é salvo (Um Unidade, Explorador de Arquivos ou Unidade USB).
- 2. Clique no nome do mundo. Isso deve abrir Minecraft, e a importação do mundo começará automaticamente.

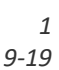

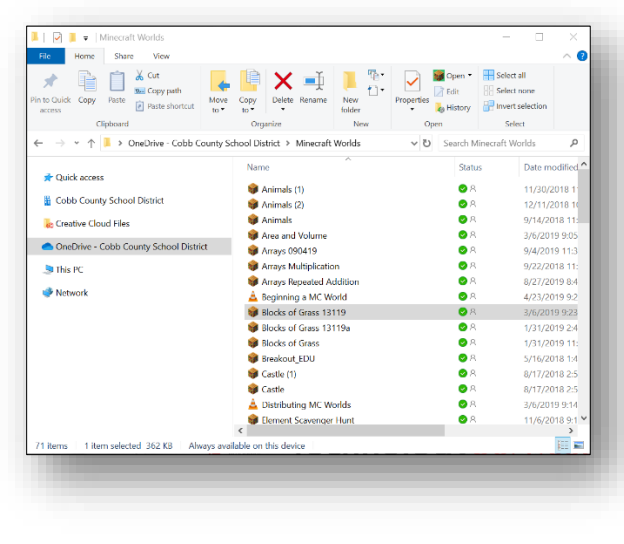

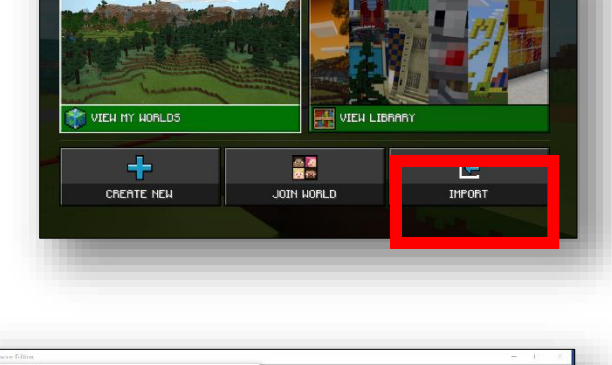

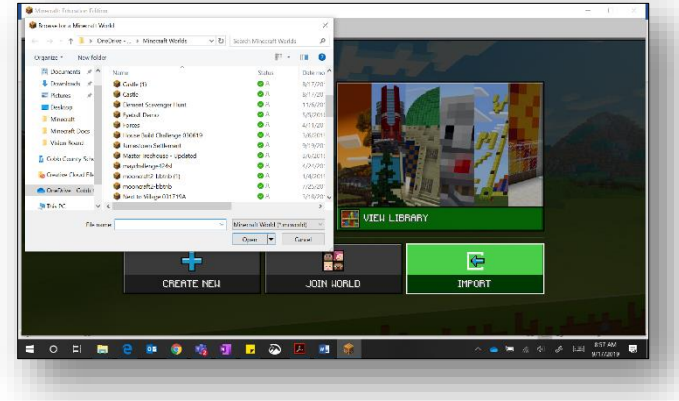

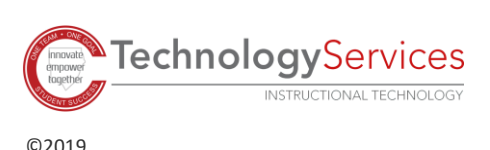